## **Tyhjät tai valkoiset sivut**

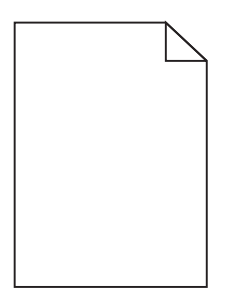

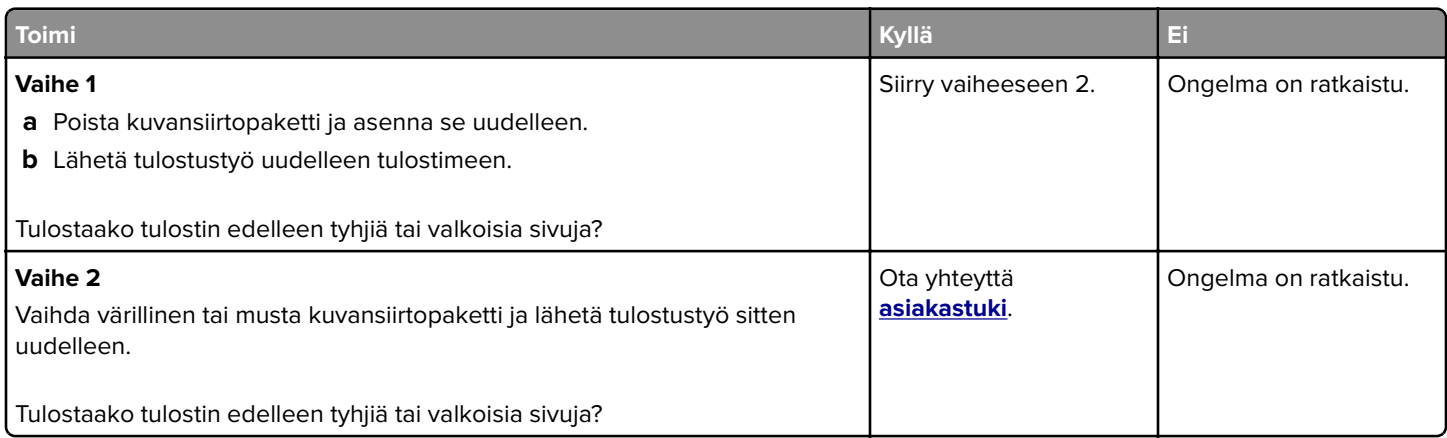

### **Tumma tuloste**

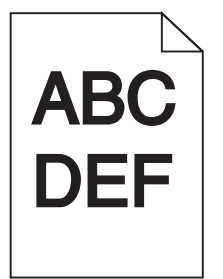

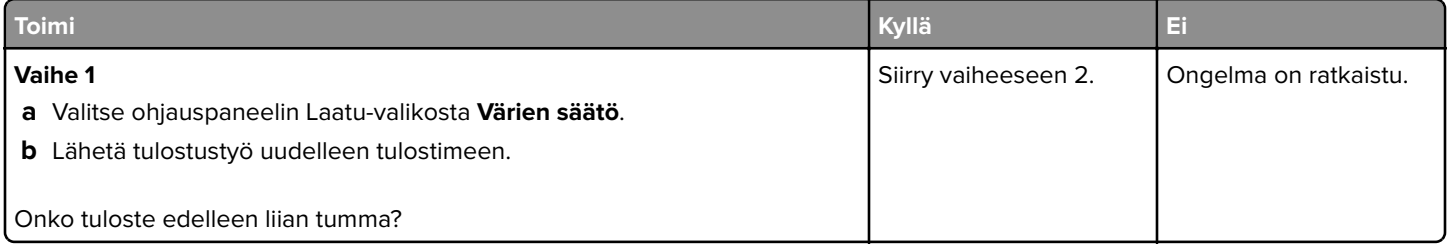

Sivu 2/15

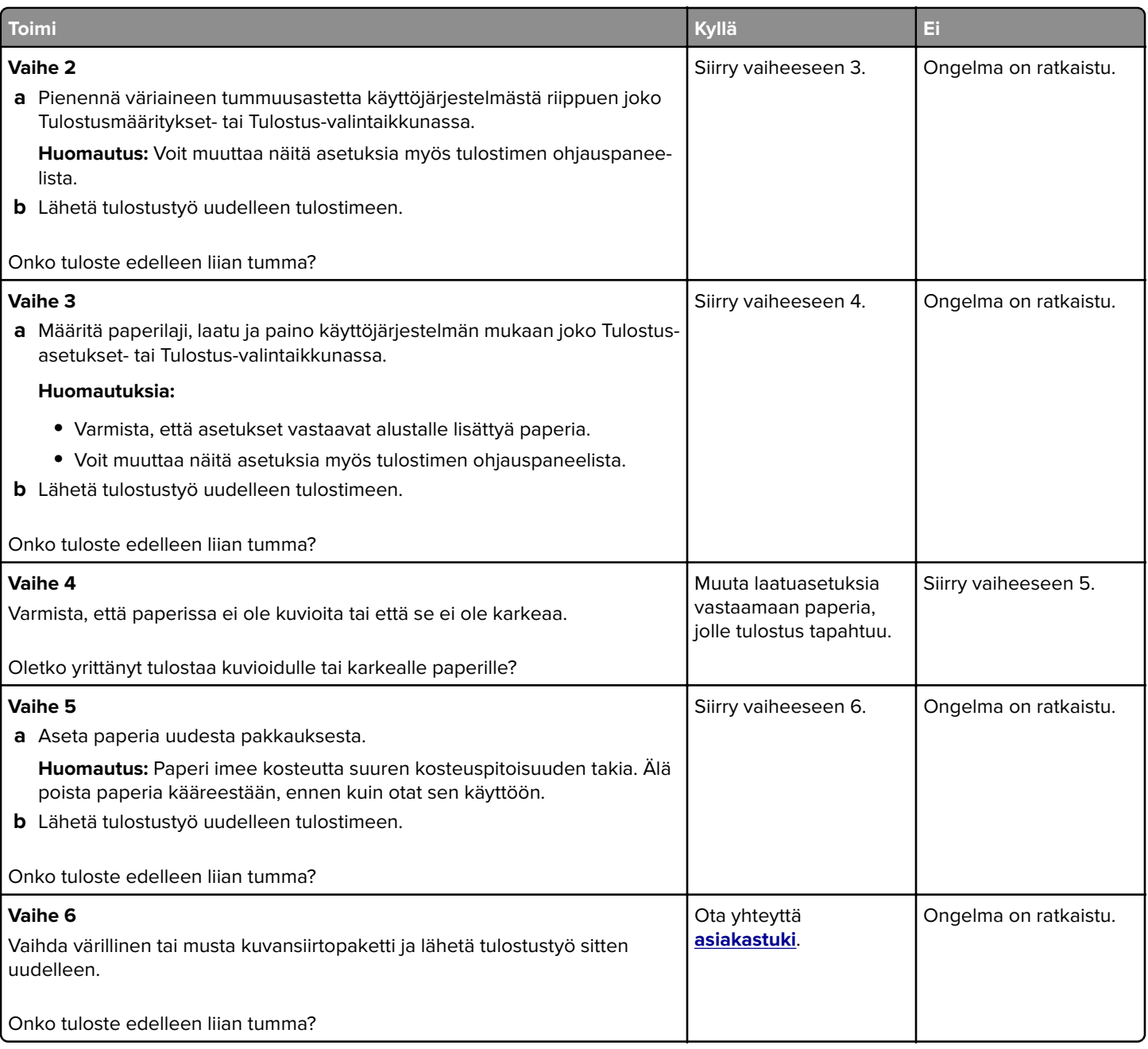

### **Haamukuvat**

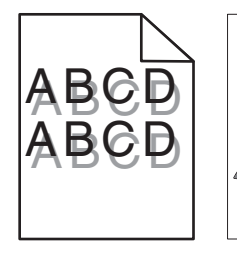

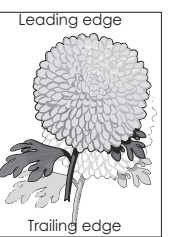

Sivu 3/15

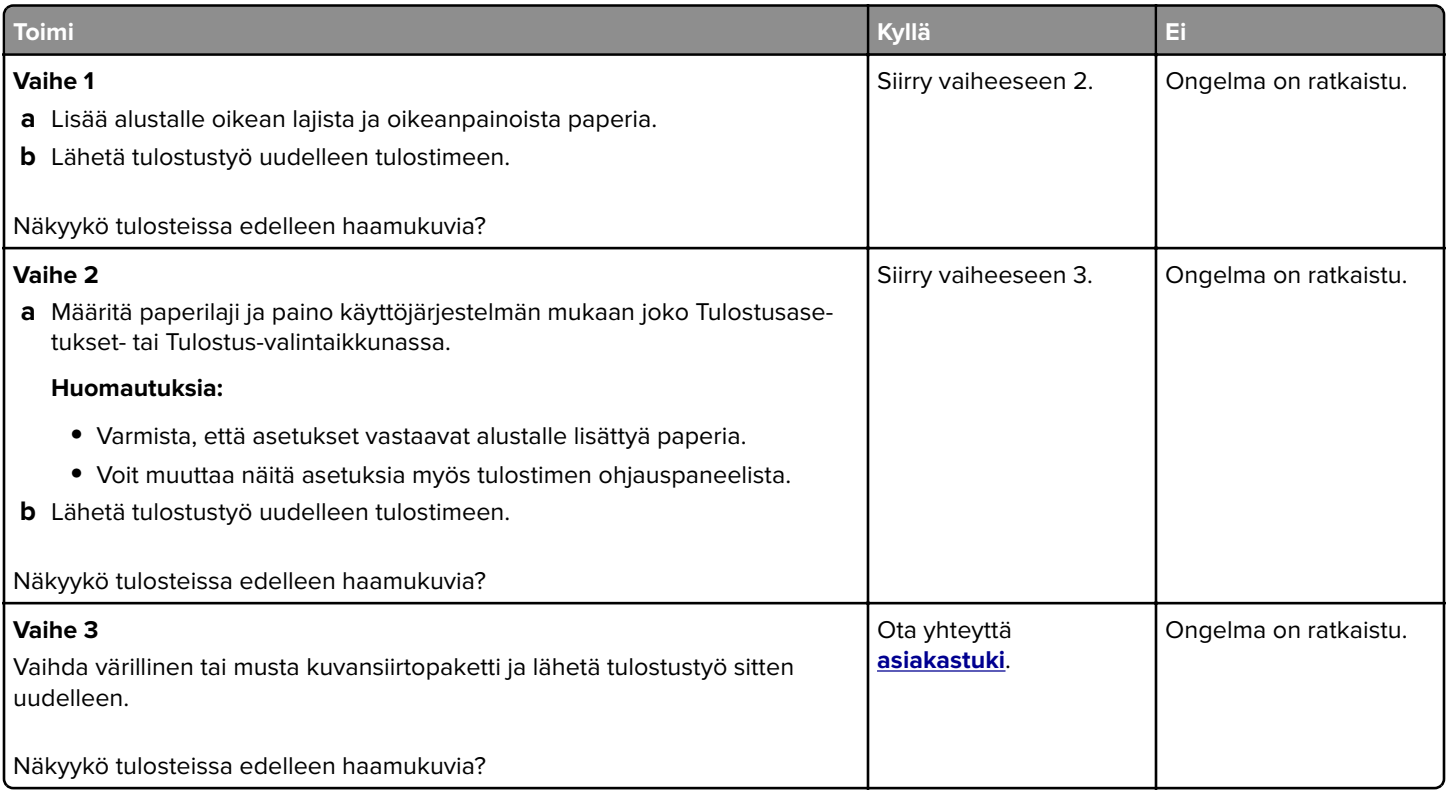

### **Tausta on harmaa**

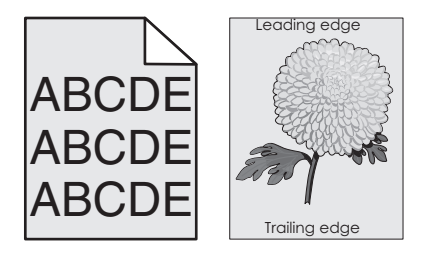

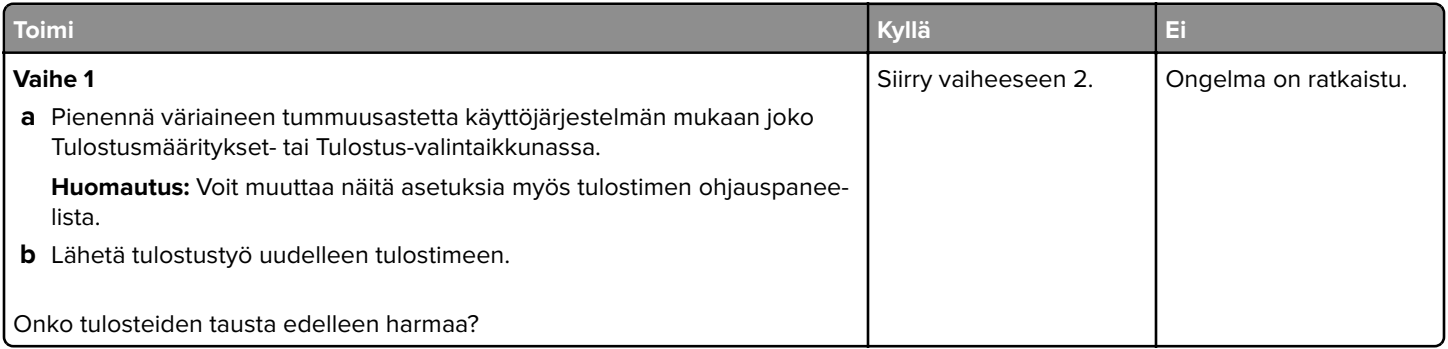

Sivu 4/15

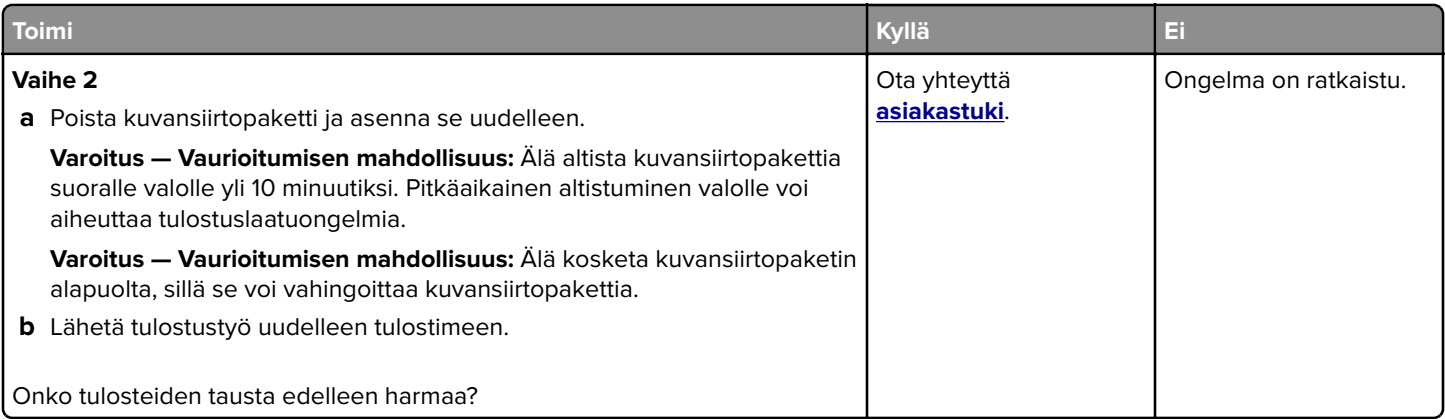

### **Vaakasuuntaiset tummat viivat tai raidat**

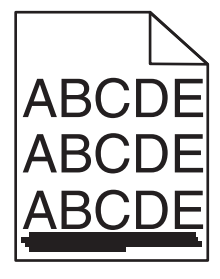

**Huomautus:** Jos näet toistuvasti vaakasuuntaisia tummia viivoja, katso osio Toistuvat virhekuviot.

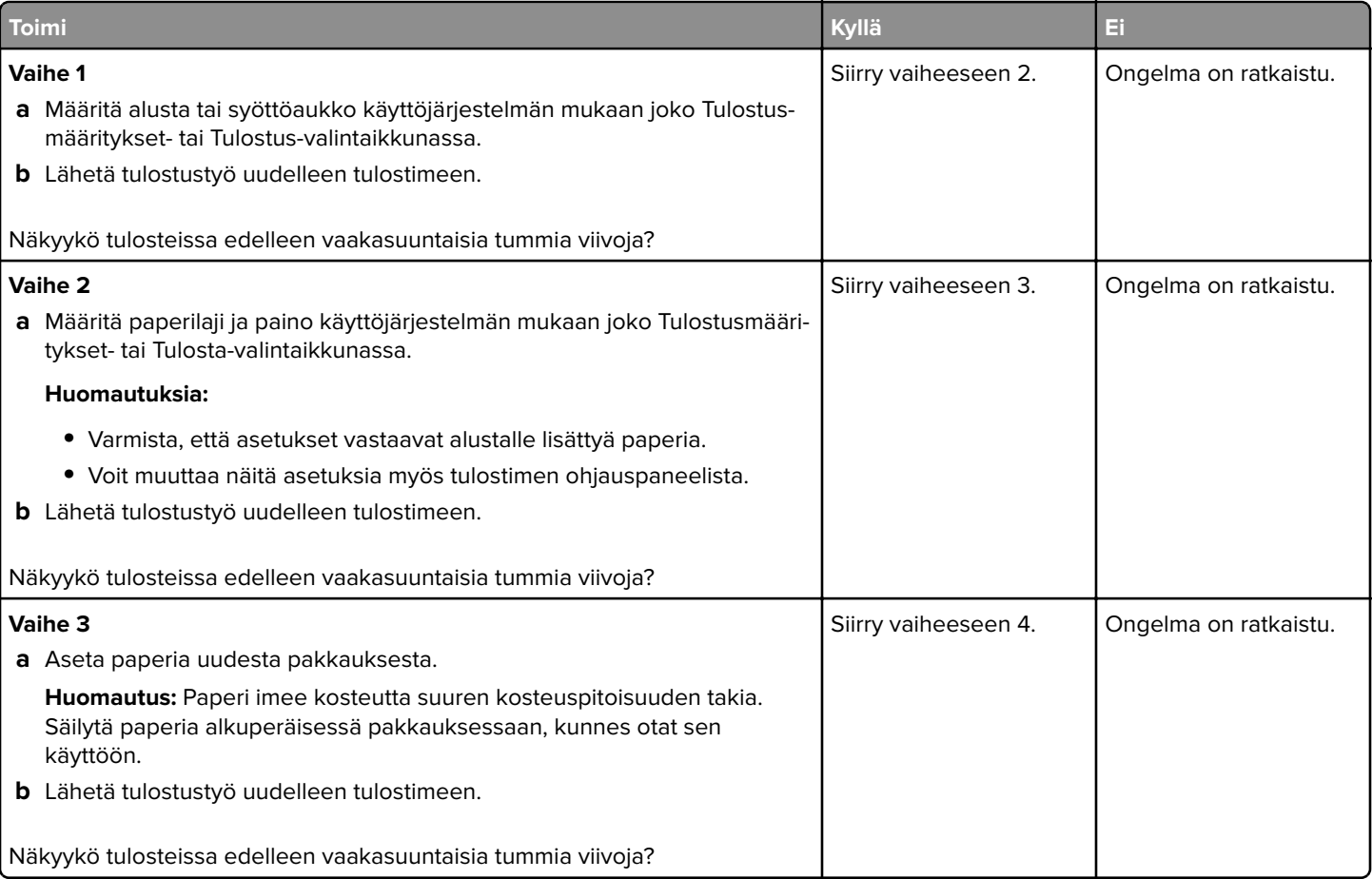

Sivu 5/15

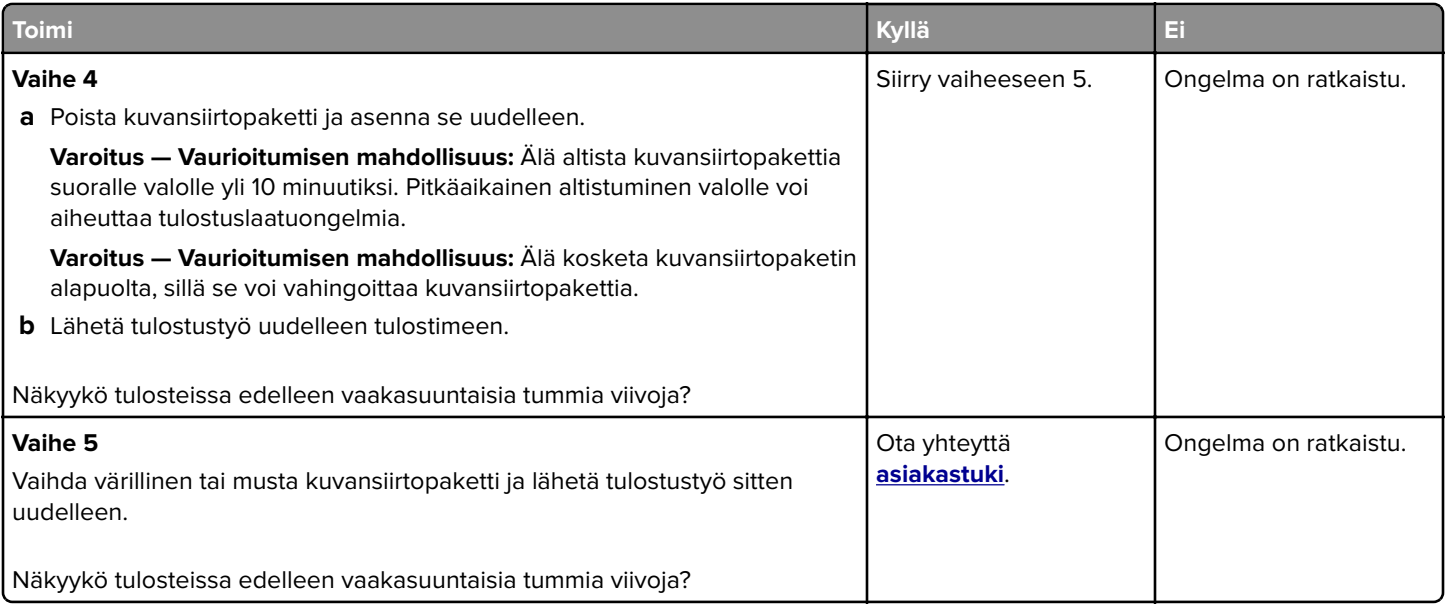

### **Vaakasuuntaiset valkoiset viivat**

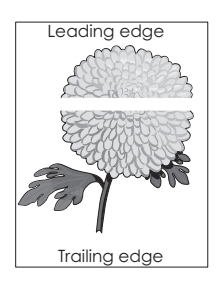

**Huomautus:** Jos näet toistuvasti vaakasuuntaisia valkoisia viivoja, katso osio Toistuvat virhekuviot.

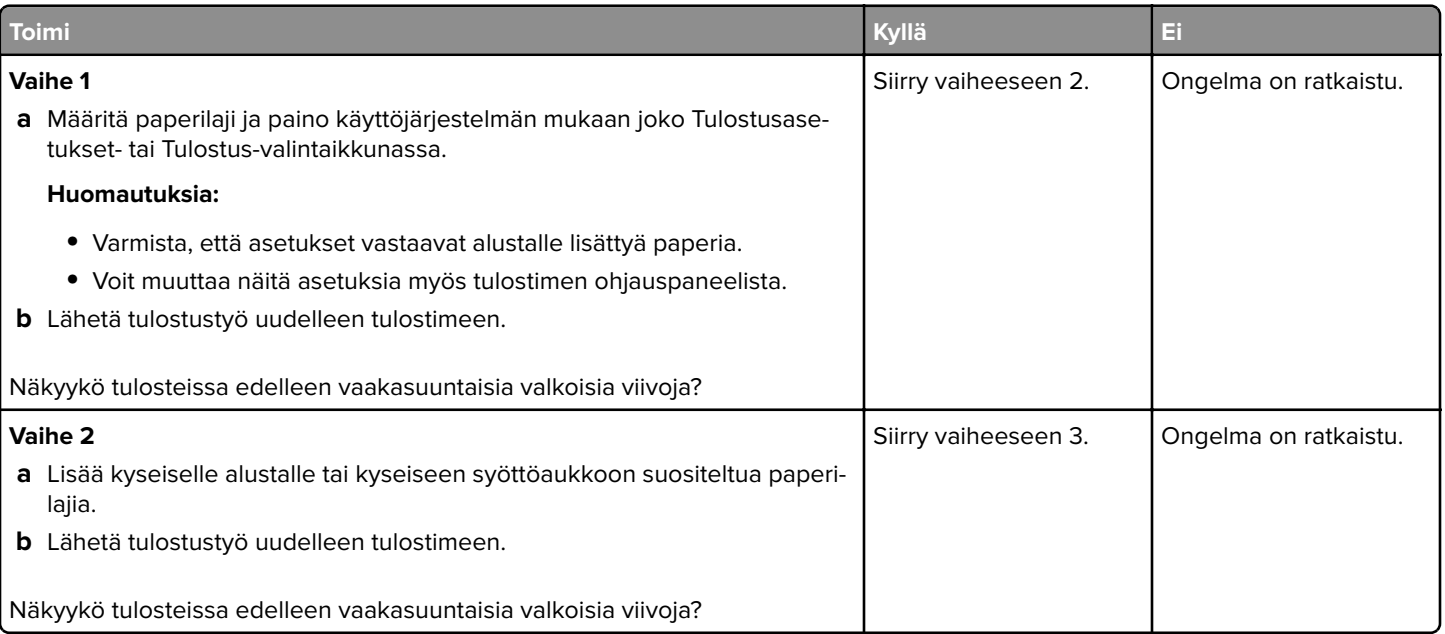

### **Tulostuslaatuopas** Sivu 6/15

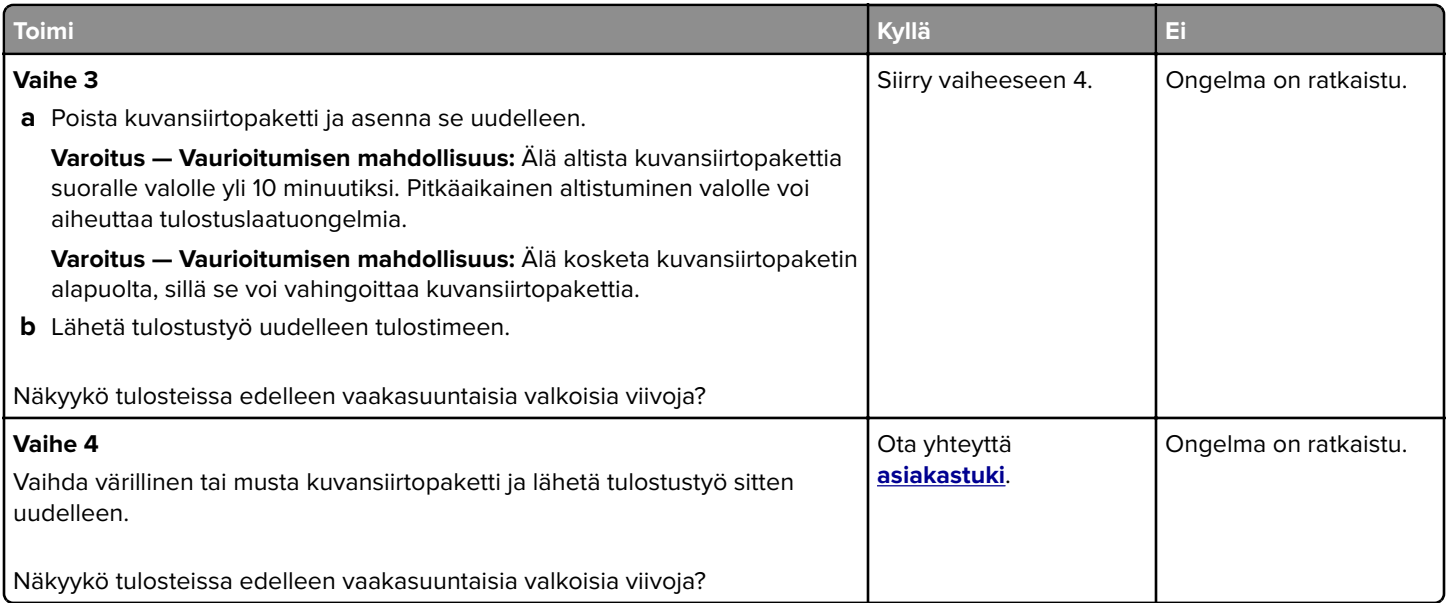

## **Väärät marginaalit**

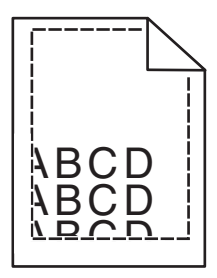

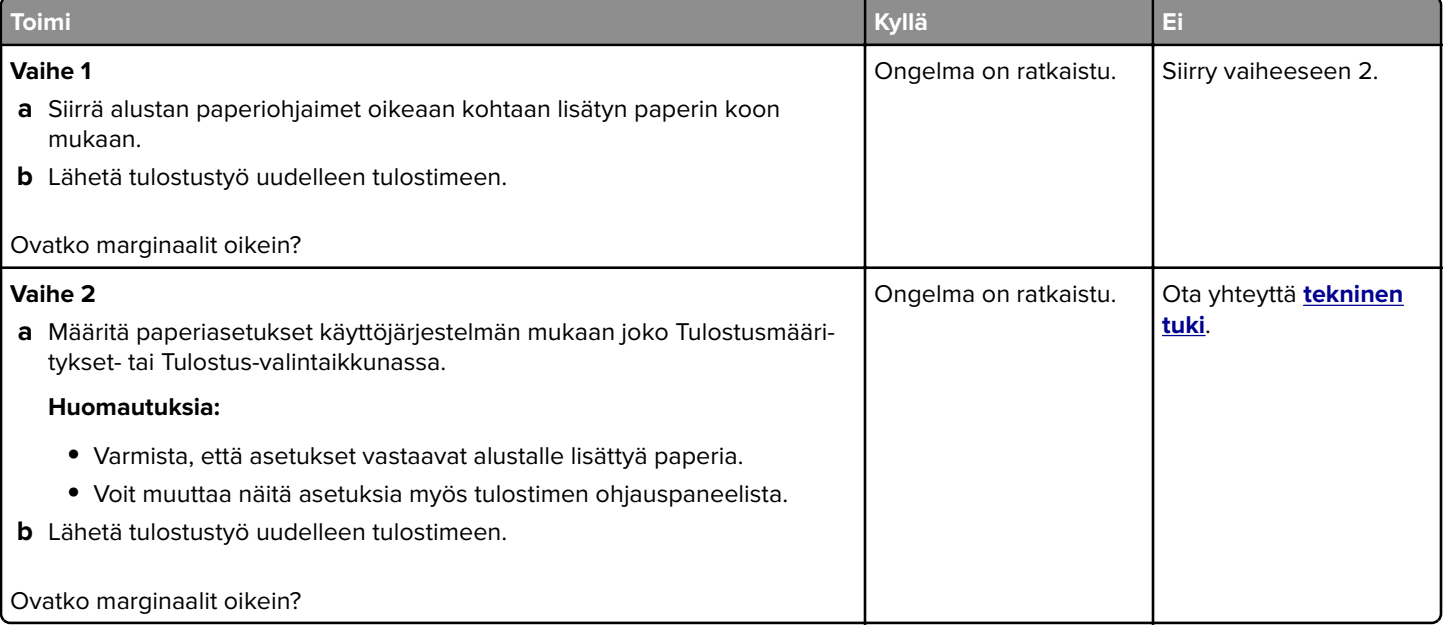

## **Rosoiset tai epätasaiset merkit**

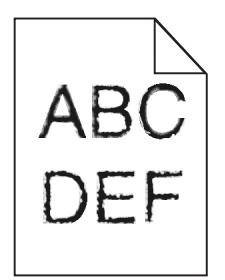

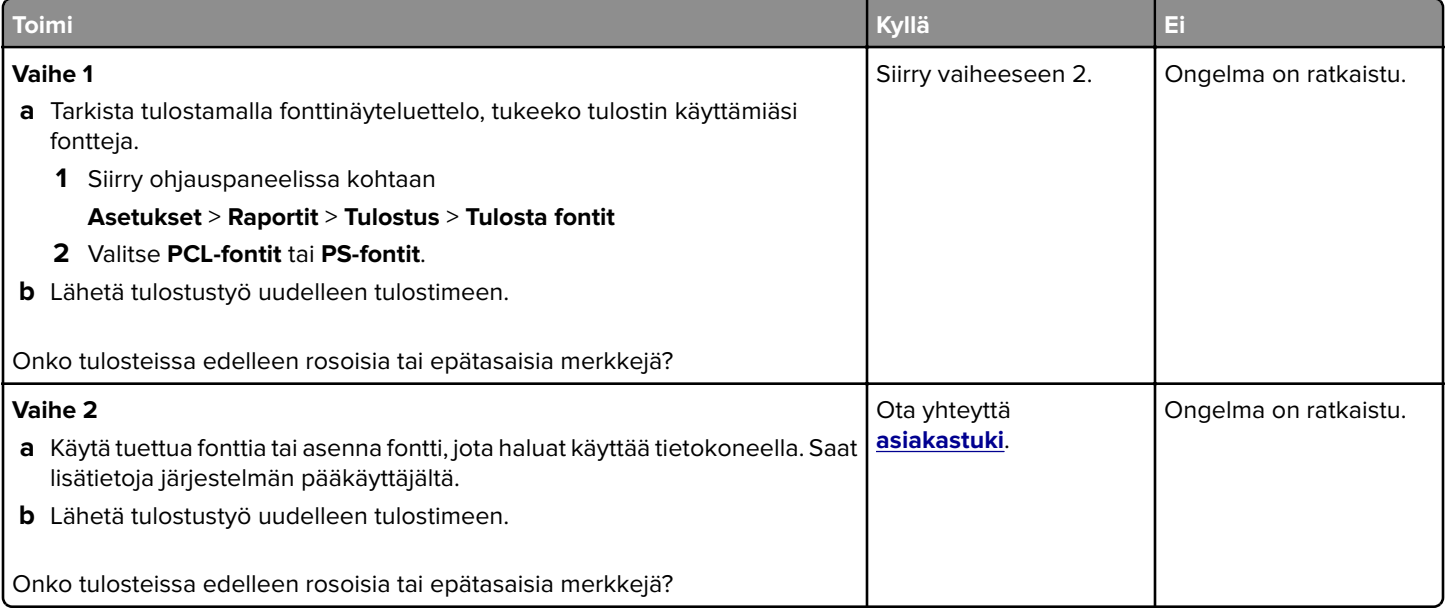

### **Vaalea tuloste**

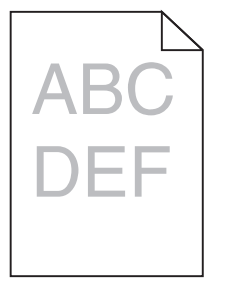

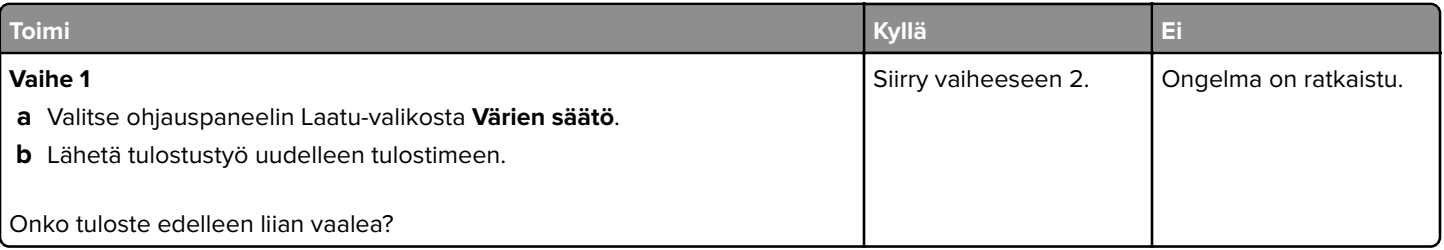

### **Tulostuslaatuopas** Sivu 8/15

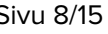

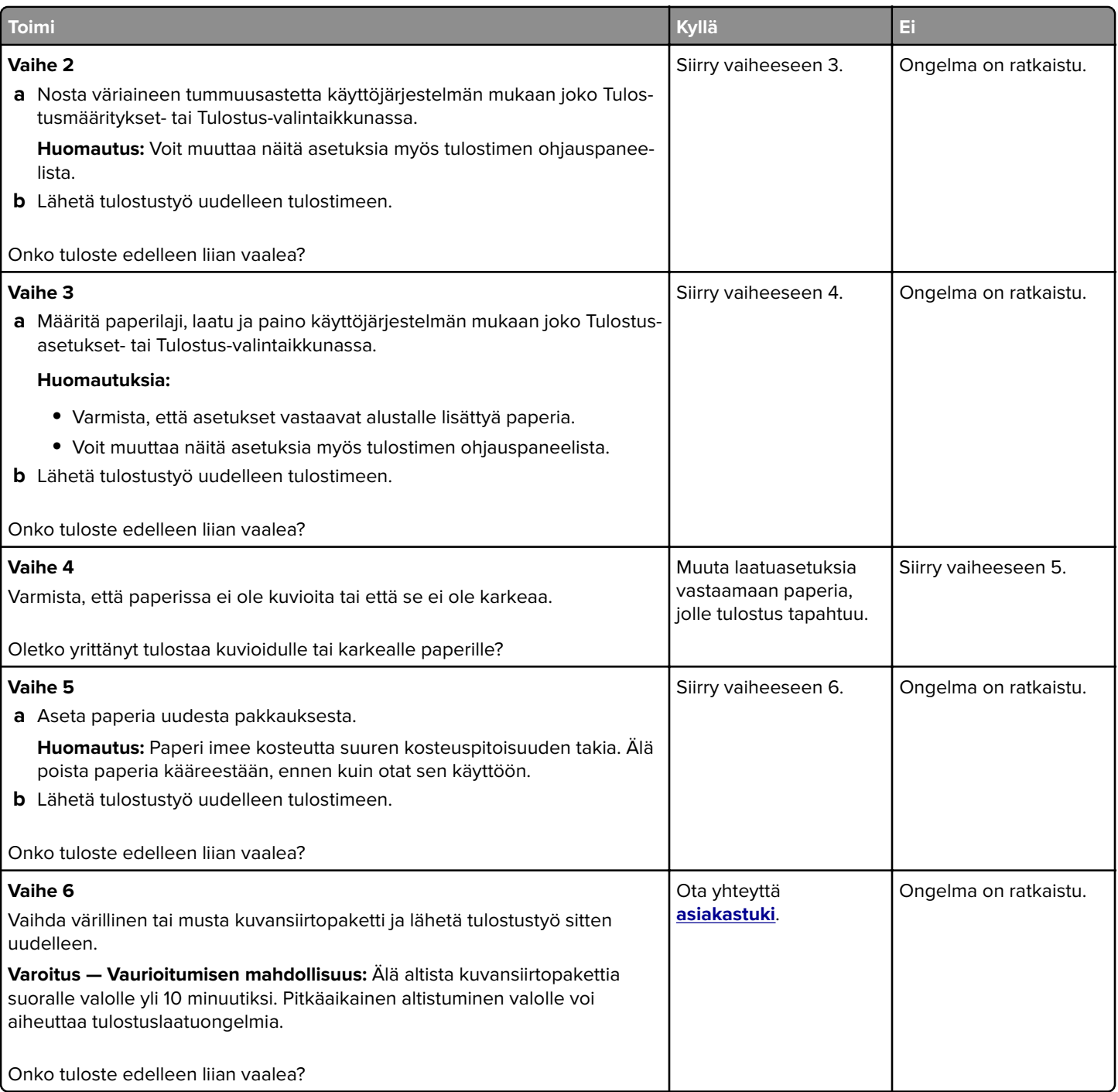

### **Läikikäs tuloste**

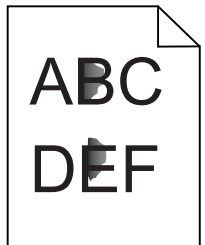

Sivu 9/15

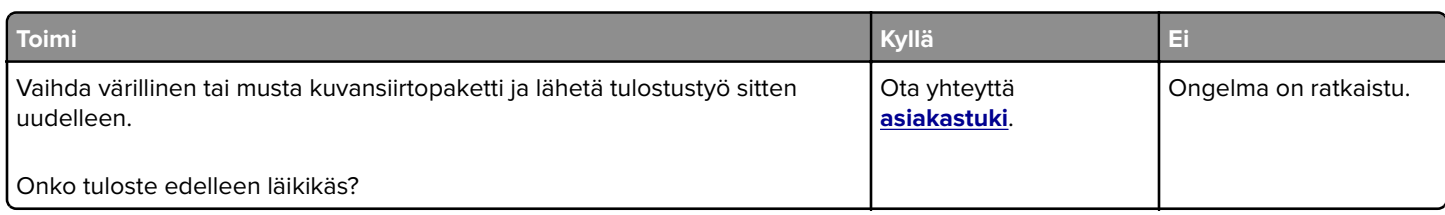

## **Paperin käpristyminen**

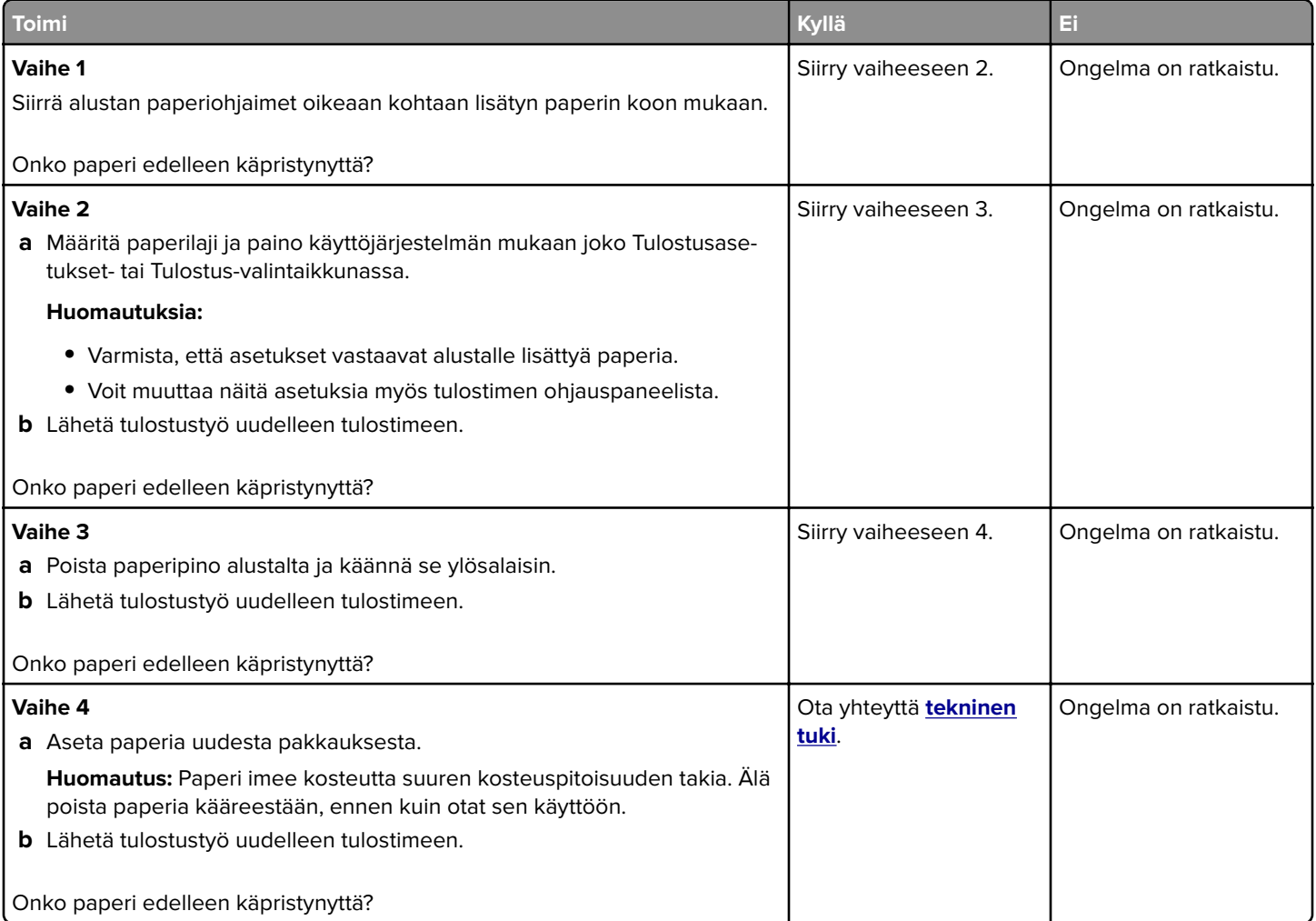

## **Tuloste vääntynyt tai vino**

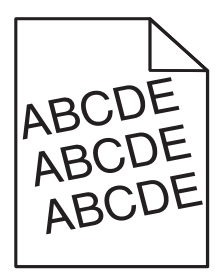

### **Tulostuslaatuopas** Sivu 10/15

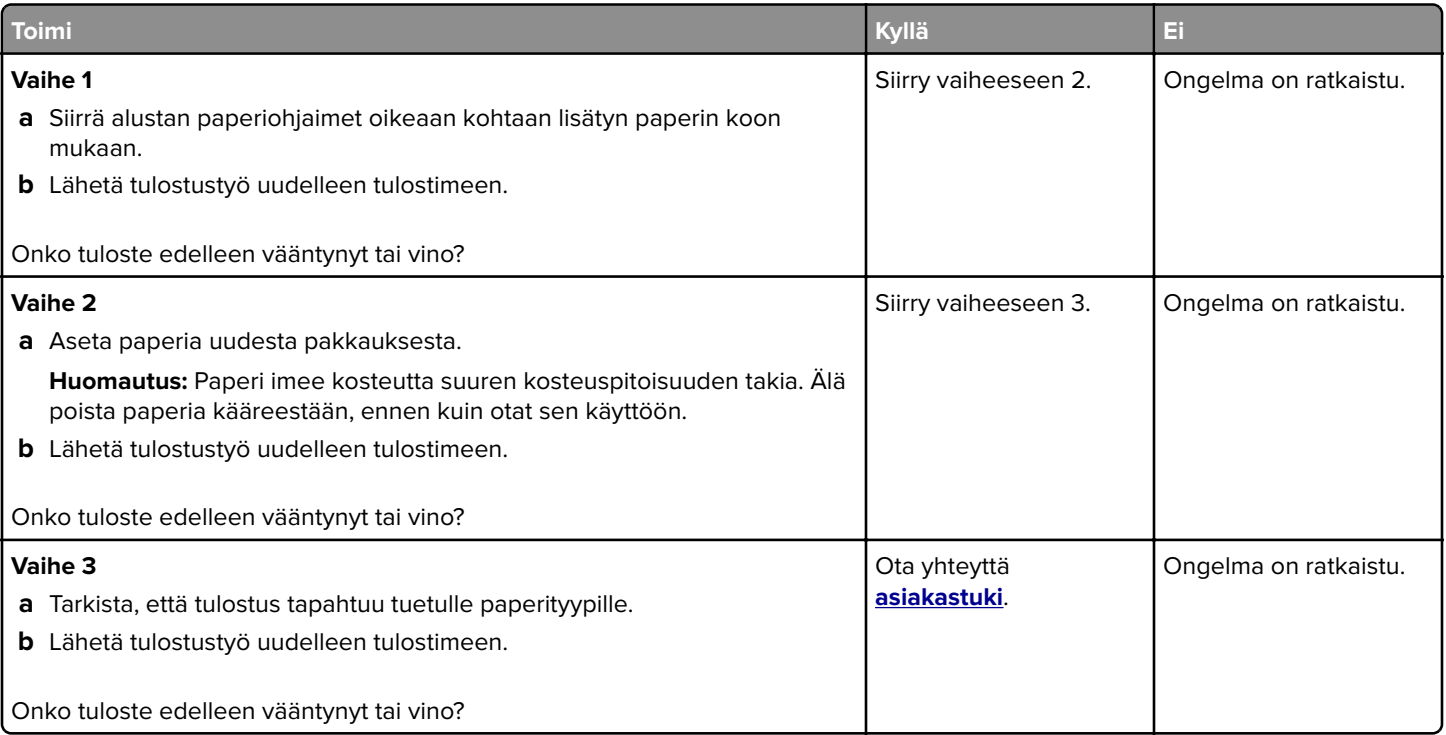

### **Toistuvat virhekuviot**

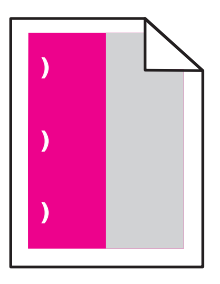

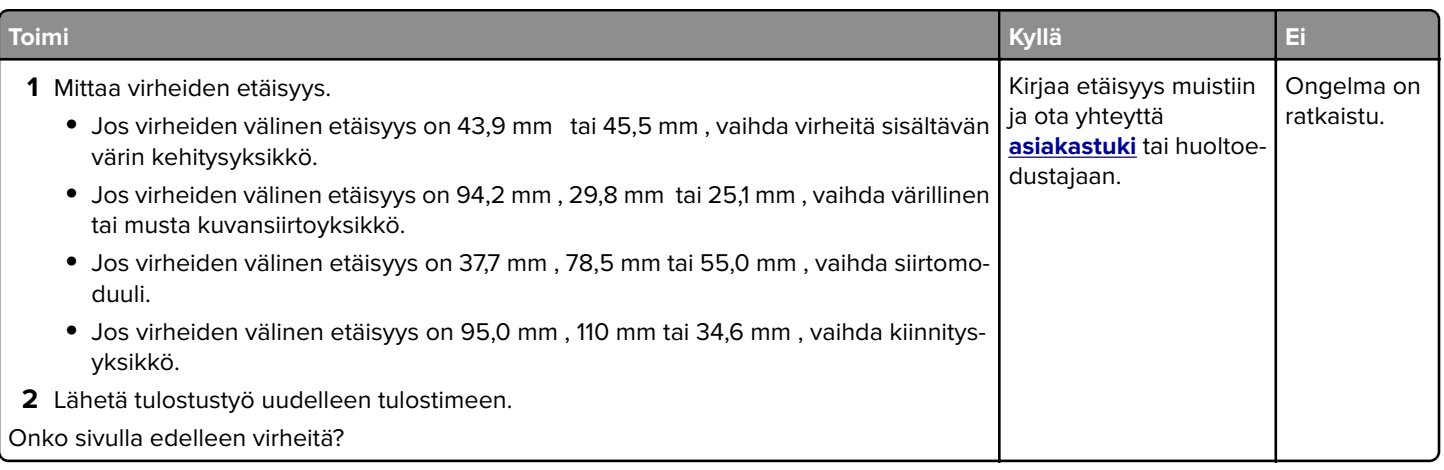

## **Kokonaan värillisiä tai mustia sivuja**

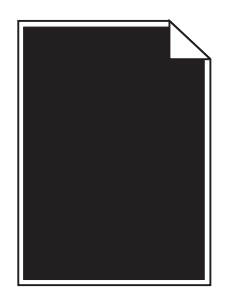

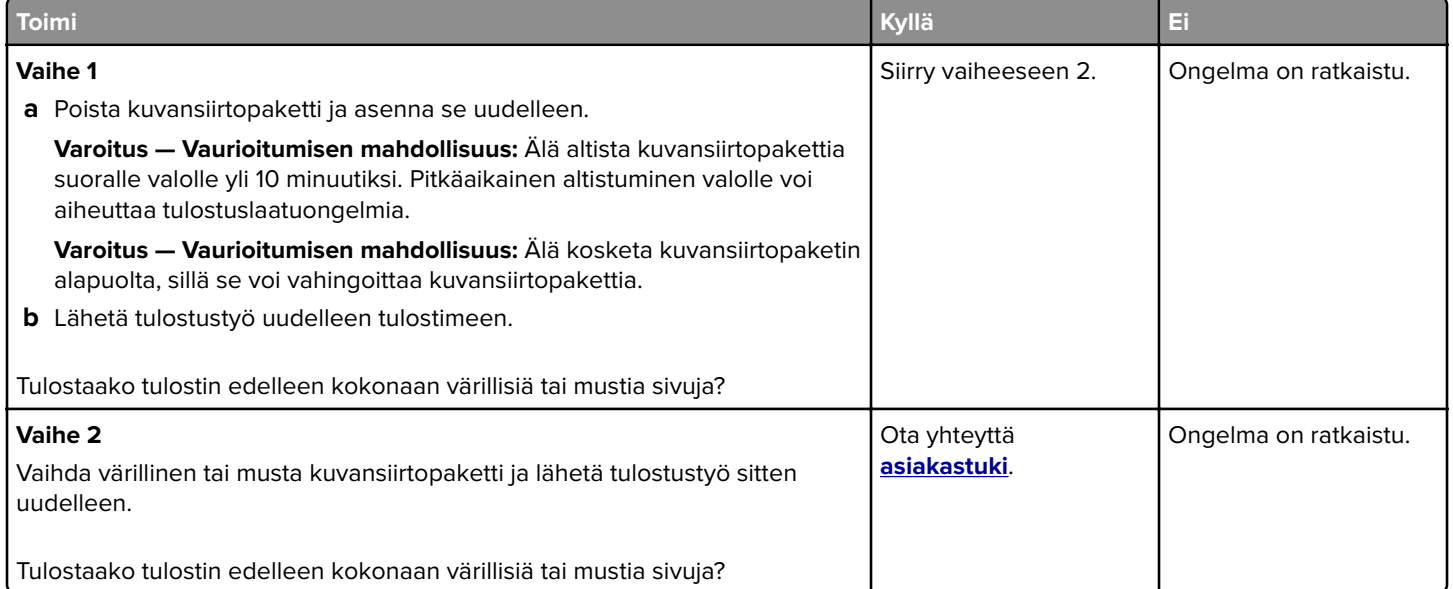

### **Tekstiä tai kuvia leikkautuu**

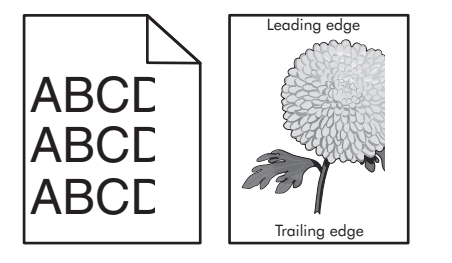

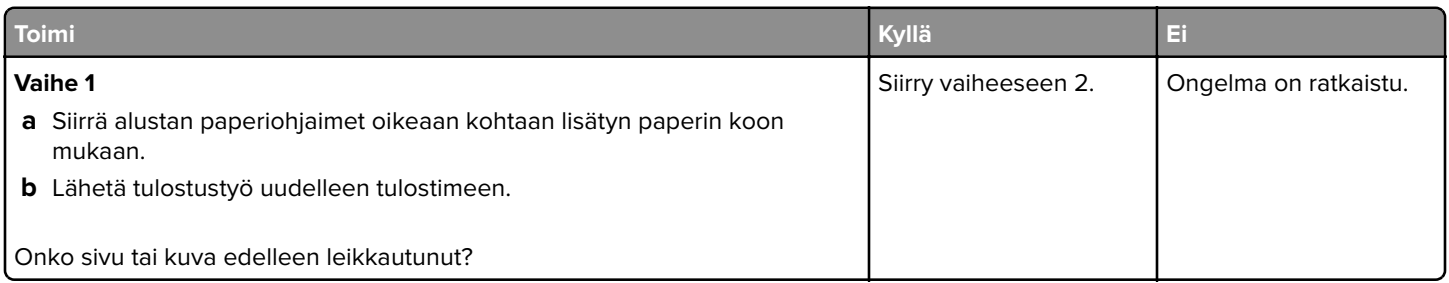

Sivu 12/15

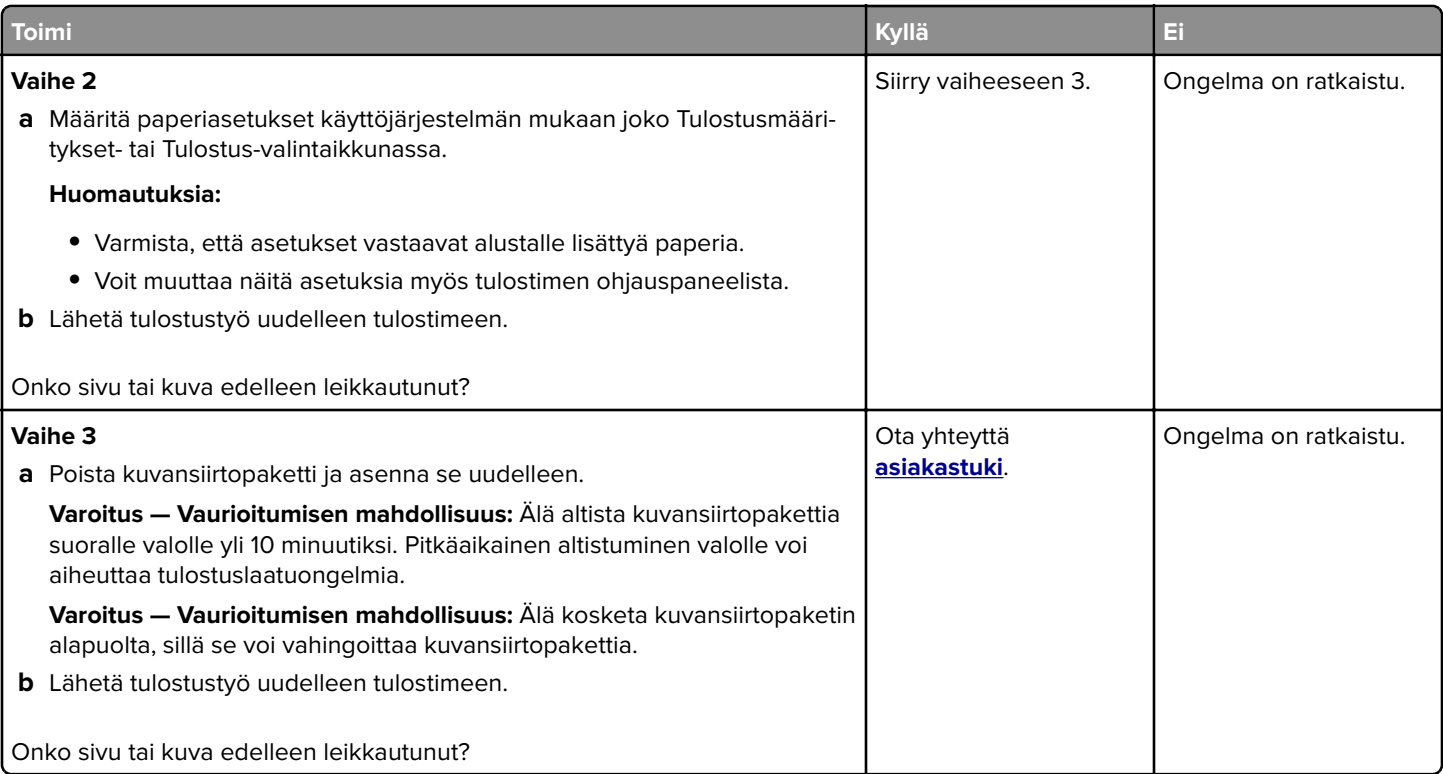

# **Väriaine hankautuu helposti pois**

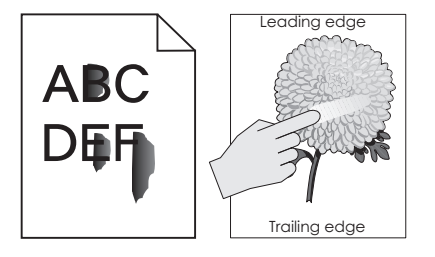

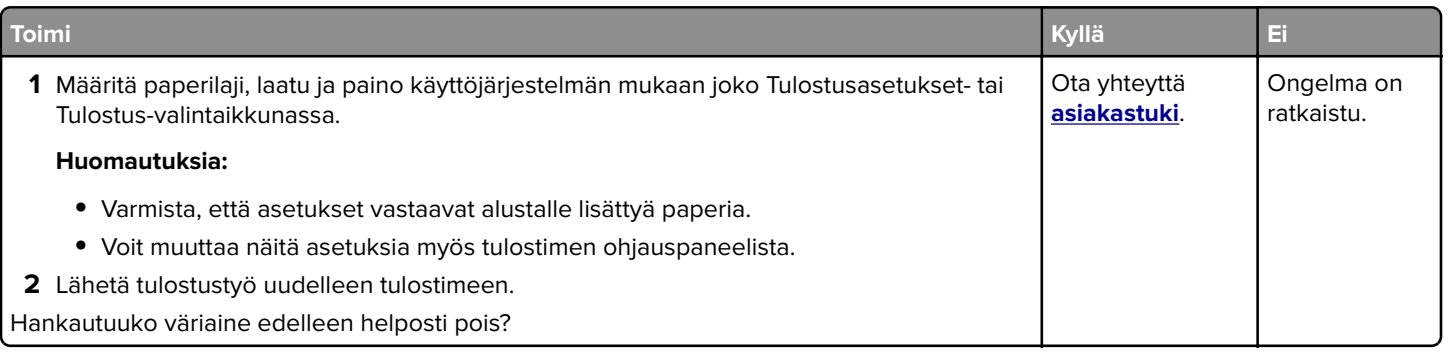

## **Epätasainen tummuus**

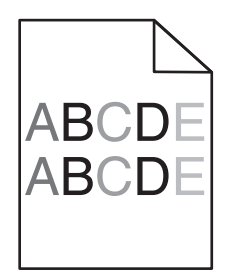

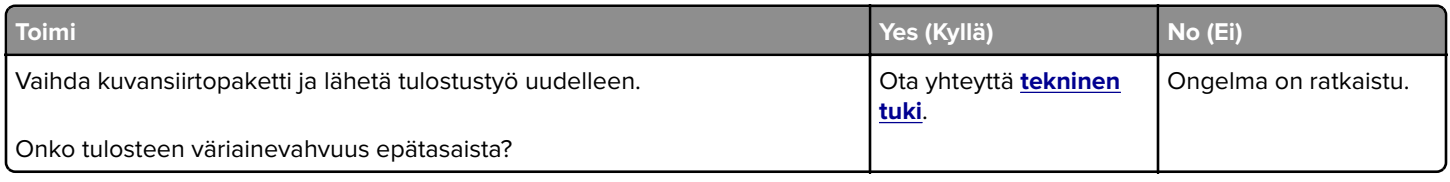

## **Pystysuuntaiset tummat viivat tai raidat**

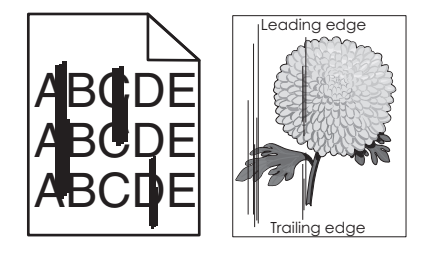

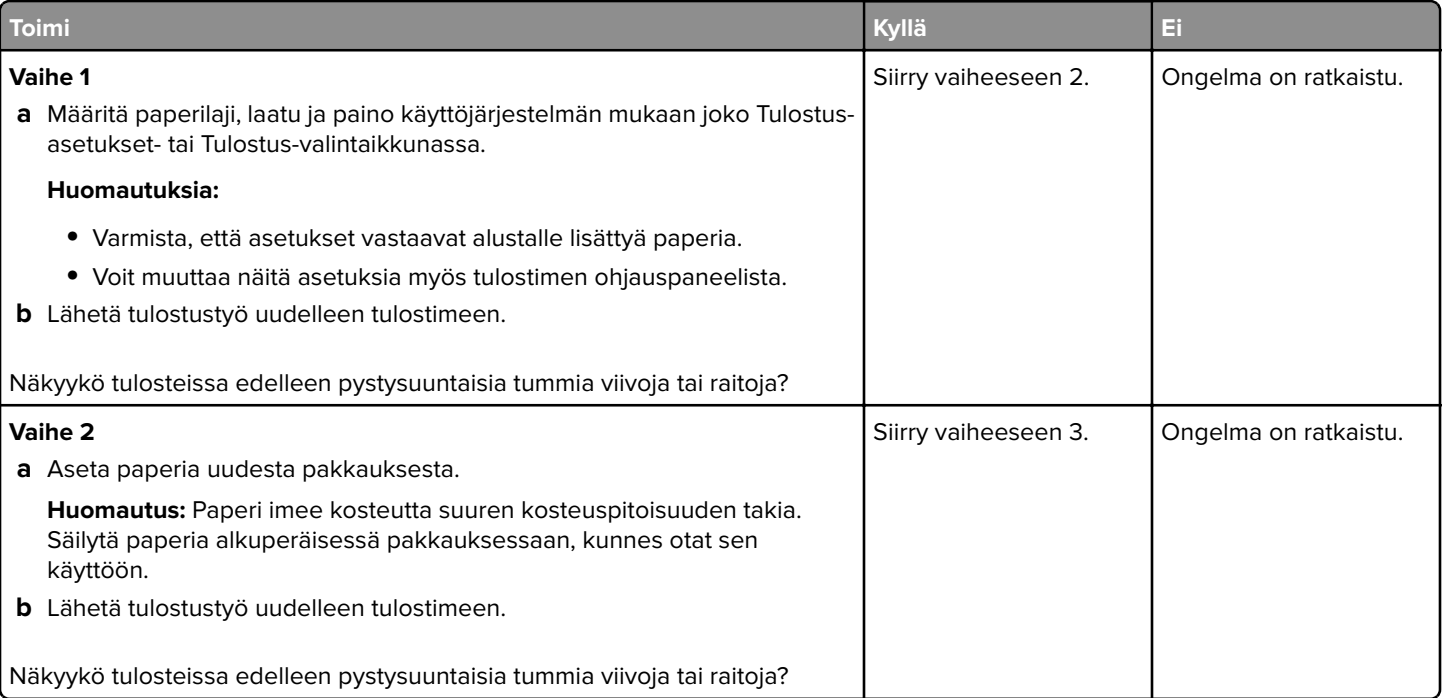

Sivu 14/15

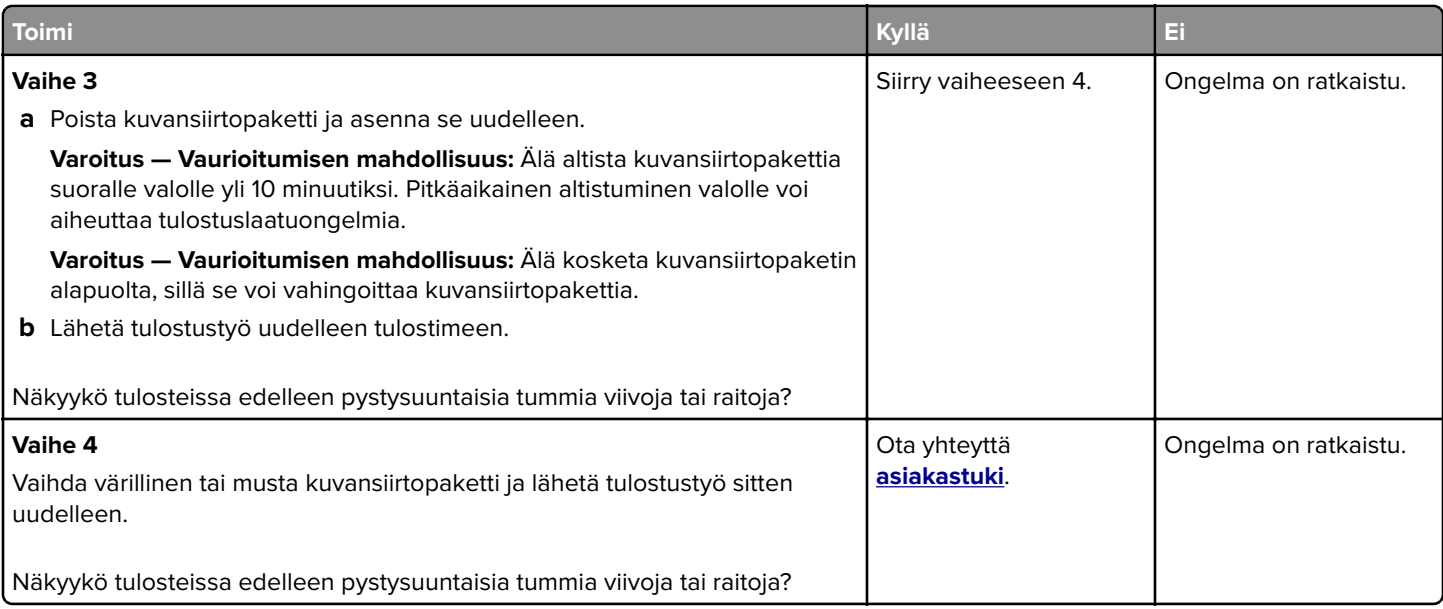

# **Pystysuuntaiset valkoiset viivat**

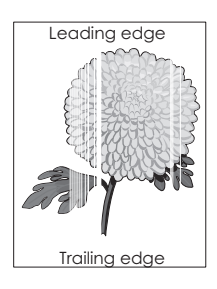

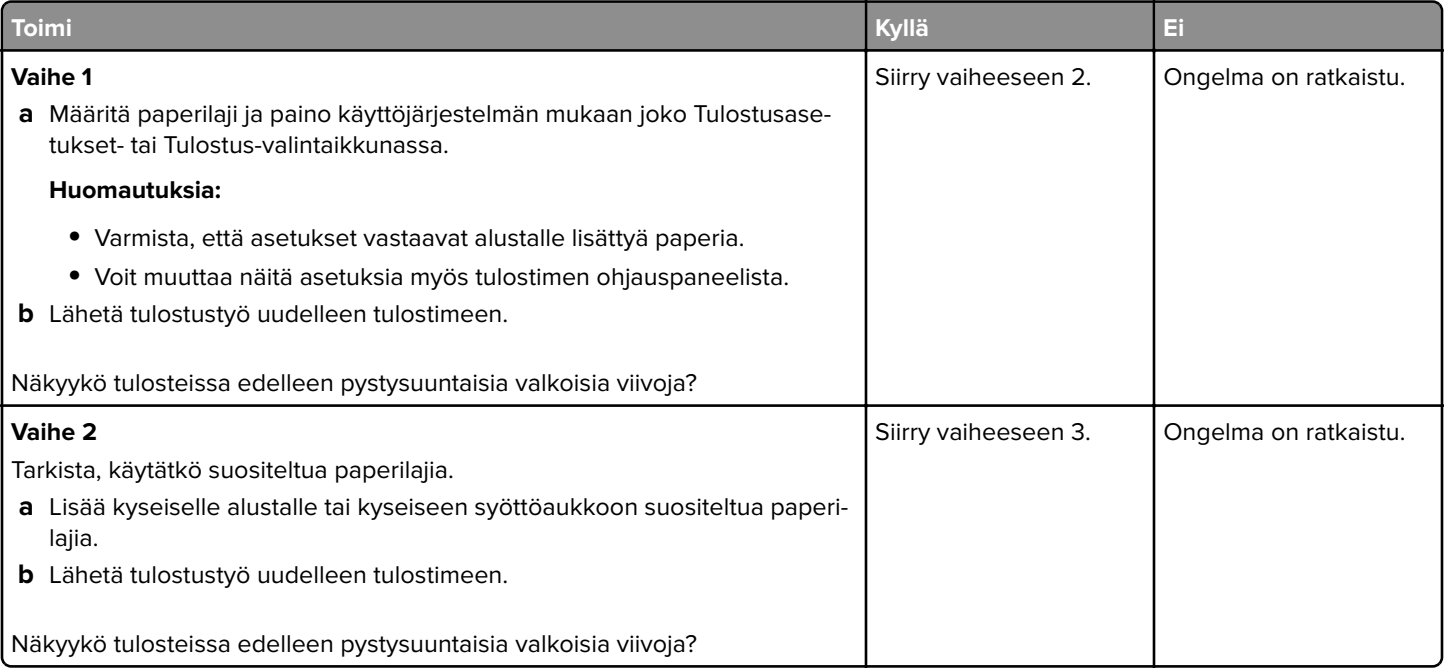

#### **Tulostuslaatuopas** Sivu 15/15

<span id="page-14-0"></span>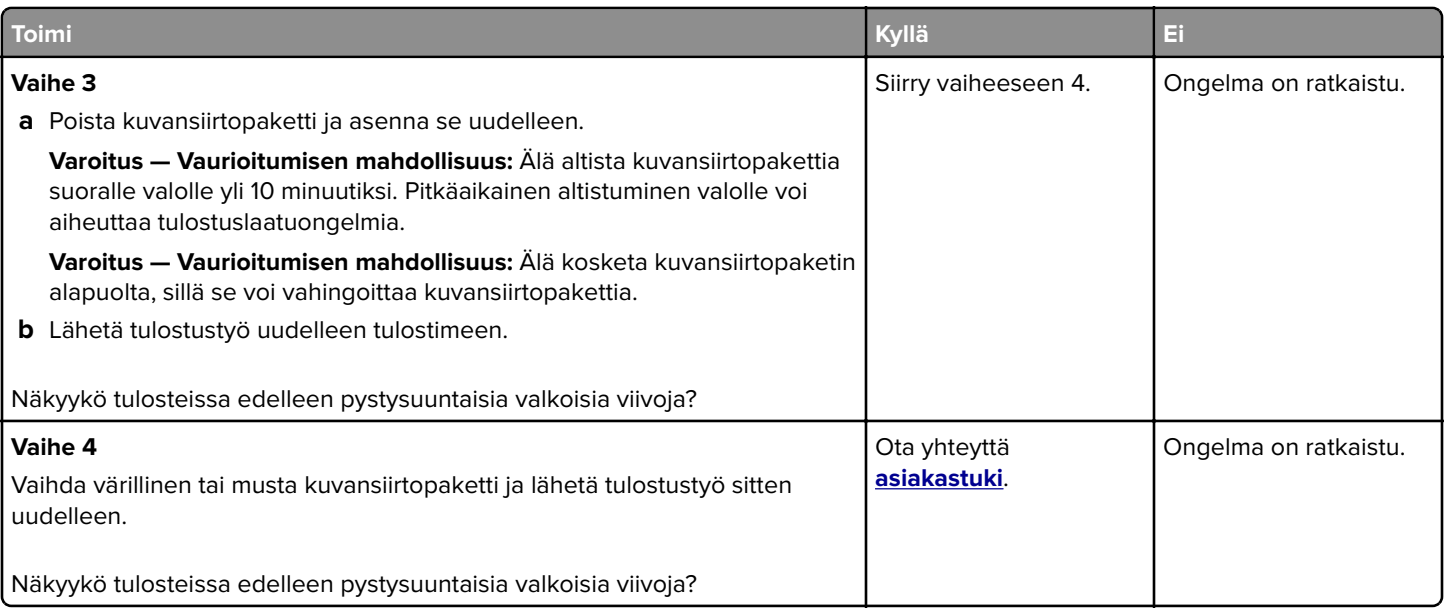

### **Yhteyden ottaminen asiakastukeen**

Kun otat yhteyttä asiakastukeen, valmistaudu kertomaan ongelma, tulostimen käyttöpaneelissa näkyvä virheilmoitus ja vianmääritysvaiheet, joiden avulla olet jo yrittänyt ratkaista ongelman.

Soitettaessa on tiedettävä tulostimen malli ja sarjanumero. Lisätietoja on tulostimen takana olevassa tarrassa. Sarjanumero on myös valikkoasetussivulla.

Lexmark voi auttaa tulostinongelman ratkaisemisessa useilla tavoille. Käy Lexmarkin web-sivustossa osoitteessa **<http://support.lexmark.com>** ja valitse jokin seuraavista vaihtoehdoista:

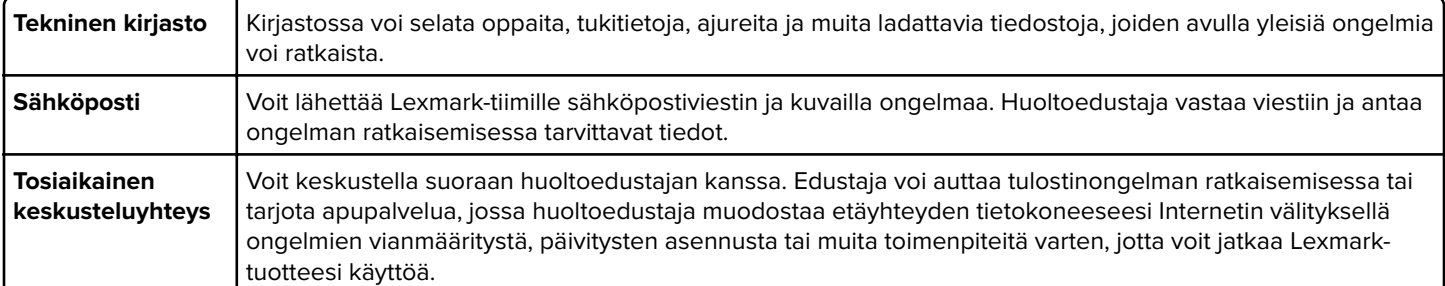

Puhelintuki on myös saatavissa. Soita Yhdysvalloissa tai Kanadassa numeroon 1‑800‑539‑6275. Jos olet muussa maassa / muulla alueella, lisätietoja on osoitteessa **<http://support.lexmark.com>**.